# **Geronimo GShell Commands**

# GShell Commands

GShell is a command-line processing environment that can be used for the execution of commands. It includes support for editing, command history, input /output redirection, and more. A number of Geronimo administrative commands have been implemented using GShell.:

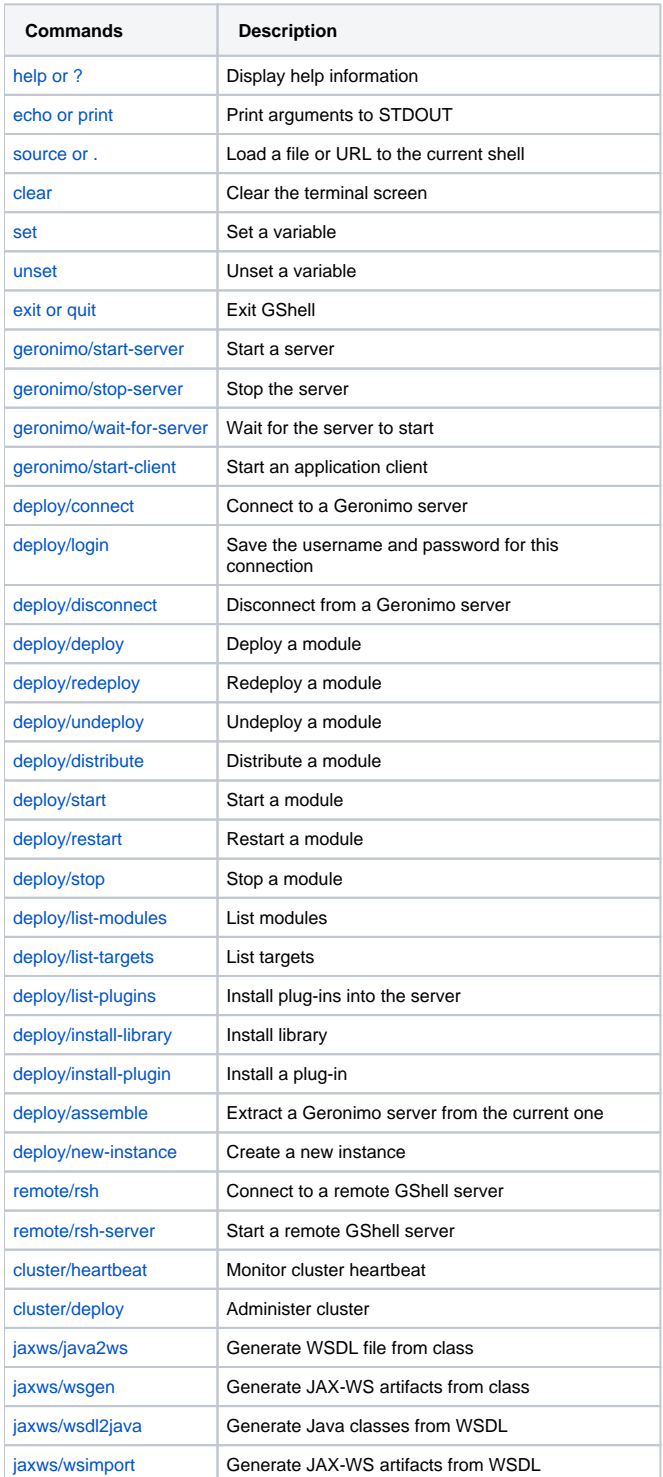

# <span id="page-0-0"></span>Running GShell and Getting Help

A simple launcher script/.bat file is located in the <Geronimo\_HOME>/bin directory, where <Geronimo\_HOME> is the server's installation directory.

- 1. On linux/Unix/Solaris, execute **<Geronimo\_HOME>/bin/gsh.sh**
- 2. On Windows, execute **<Geronimo\_HOME>\bin\gsh.bat**

Note: do not launch GShell with the --secure option (supported in Geronimo 2.1.0.1 or later). It is only supported in GShell commands, but not the scripts.

The **help** (or **?**) command alone will display all GShell commands that are available in the current environment. To obtain help information on any specific command, use the **--help** (**-h**) option. Here is an example:

```
deploy/list-modules --help
```
or

```
deploy/list-modules -h
```
You can use the **exit** or **quit** command to exit GShell.

# GShell Commands

Note: Windows users, use forward slash "/" instead of the traditional back slash "\" as directory seperators within GShell commands. Using back slash may cause errors in processing the command.

# <span id="page-1-2"></span>**General Options**

Here are common options that apply to most of GShell commands:

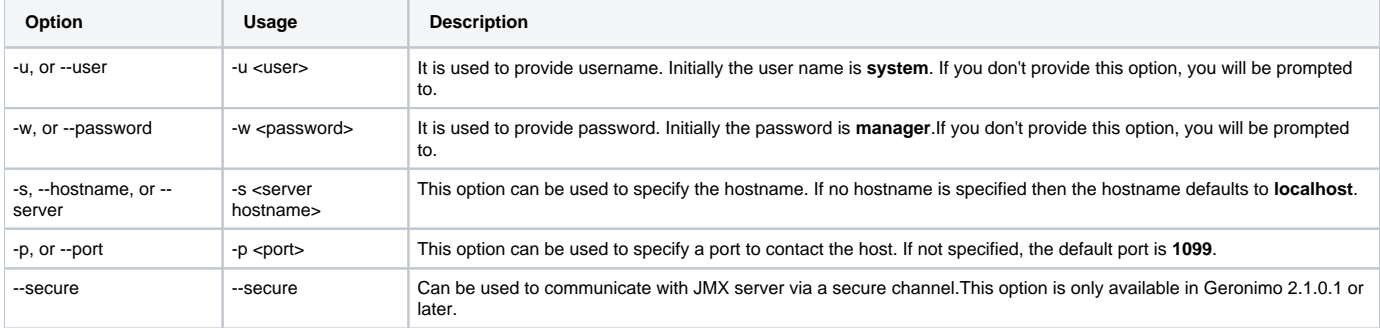

**Note**: For Geronimo 2.1.0.1 or above, you can work with the RMI/JMX **--secure** option in GShell commands. You may need to check out the topic [Configuri](https://cwiki.apache.org/confluence/display/GMOxDOC22/Configuring+secure+JMX+server) [ng secure JMX server](https://cwiki.apache.org/confluence/display/GMOxDOC22/Configuring+secure+JMX+server) before using this option.

# <span id="page-1-0"></span>**Echo or print**

The **echo** (**print**) command is used to print arguments to STDOUT.

# <span id="page-1-1"></span>**Source**

The **source** command takes an external file (or URL) and reads the content in line by line, executing each line. For example, if you have a file named example.gsh, with its content like this:

#### **example.gsh**

echo "Hello" echo "Testing source now" echo "Bye"

In GShell, use source command following this syntax:

source ./example.gsh

#### or

. ./example.gsh

#### You will get the following results:

Hello Testing source now Bye

# <span id="page-2-0"></span>**Clear**

The **clear** command can be used to clear the screen. **Note:** This command is not available on the Windows platform.

# <span id="page-2-1"></span>**Setting and unsetting variables**

The **set** command can be used to set a variable, and follows this syntax:

```
set <variable1>=string
set <variable2>="A string separated by space"
```
variable1 is a variable containing no space or special character, so there is no need to add the quotation marks. Here is an example:

```
set username=system
set password=manager
deploy/connect -u $username -w $password
set newstring="two strings"
echo $newstring
```
The **unset** command is used to cancel your previous setting.

unset <variable>

# <span id="page-2-2"></span>**Starting and stopping a server**

The server can be started through GShell using the **geronimo/start-server** command. This command provides the following options:

```
geronimo/start-server -A <JAR> -D <name=value> -G <name=value> -H <dir> -J <flag> -P <name>
-b -j <dir> -l <file> -m <module> -p <port> -q -t <time> -u <user> -v -w <password> --secure
```
These options are described in the following table besides the [general options](#page-1-2):

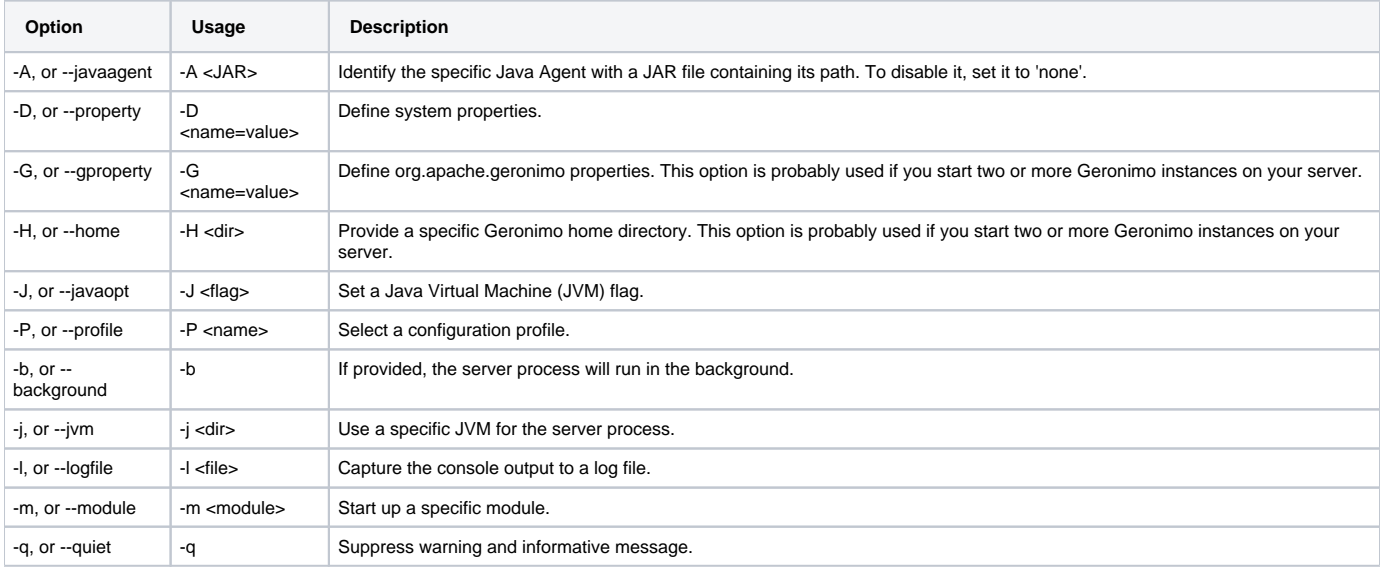

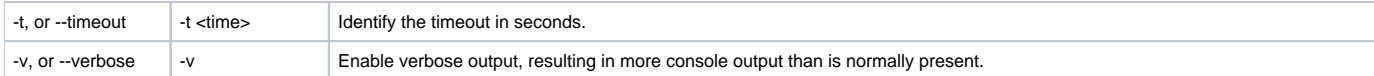

The server can be stopped using the **geronimo/stop-server** command. It uses the following syntax:

geronimo/stop-server -u <user> -w <password> -s <server hostname> -p <port> --secure

See [general options](#page-1-2) for information about the options of this command.

#### <span id="page-3-0"></span>**Waiting for the server to start**

The **geronimo/wait-for-server** command is used to verify if the server has started in the given time (in seconds). It has the following syntax:

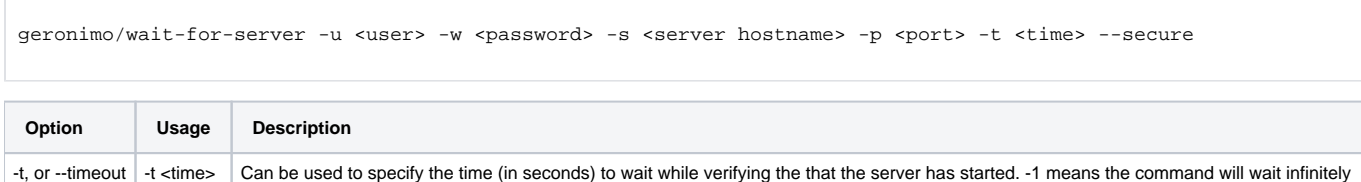

If the **-t** option is not provided, the default timeout is 60 seconds. See [general options](#page-1-2) for information about the rest of options.

# <span id="page-3-1"></span>**Starting an application client**

Before starting a client, you have to deploy the application to the server. See [creating deployment plans](https://cwiki.apache.org/confluence/display/GMOxDOC22/Creating+deployment+plans) for information about deployment plan templates for application clients, and [deploying modules](#page-4-1) for how to deploy your applications to the server. The **geronimo/start-client** command has the following syntax:

```
geronimo/start-client <config-name> <args> -A <JAR> -D <name=value> -G <name=value> -H <dir> -J <flag> -P
<name> 
-b -j <dir> -l <file> -t <time> -v --secure
```
where config-name is the configurations for your application client, and args are application specific arguments. The **geronimo/start-client** command can be issued with the following options:

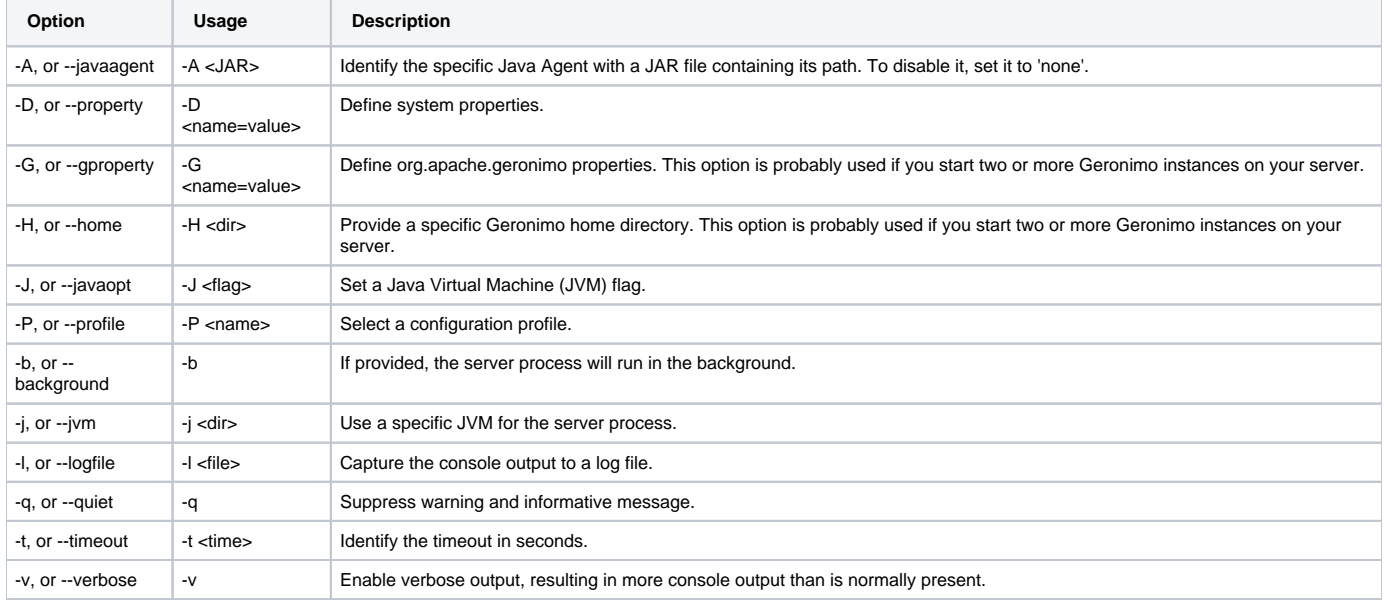

# <span id="page-3-2"></span>**Connecting to an already running server**

GShell allows you to run a series of commands on a remote server. To do that you first need to connect to the remote server. The **deploy/connect** command can be used to connect to an instance of Geronimo that is already running.

```
deploy/connect -u <user> -w <password> -s <server hostname> -p <port> --secure
```
#### See [general options](#page-1-2) for information about the options of this command.

The **deploy/disconnect** command can be used to disconnect from an already connected server. Since only one instance of the server can be connected at a time, no additional options are needed to specify which server to disconnect from. If you are trying to connect to a second server instance, use this command to disconnect first.

# <span id="page-4-0"></span>**Saving the username and password for current connection**

Gshell allows you to save your credential after connecting to a running server. Simply specify your username and password with **deploy/login**, and you will not be bothered with inputting your credential repeatedly. This command behaves in the same way as [login](https://cwiki.apache.org/confluence/display/GMOxDOC22/deploy#deploy-Logincommandandoptions) command option of [deploy](https://cwiki.apache.org/confluence/display/GMOxDOC22/deploy).

```
deploy/login -u <user> -w <password> -s <server hostname> -p <port>
```
See [general options](#page-1-2) for information about the options of this command.

#### <span id="page-4-1"></span>**Deploying modules**

The **deploy/deploy** command can be used to deploy a module to a server that you have previously connected to as mentioned in [connecting to an already](#page-3-2)  [running server.](#page-3-2) If no existing connection is available, the **deploy/deploy** command will first establish a connection and then execute the specific command. Once deployed, a module is identified by its module ID within Geronimo. The **deploy/deploy** command has the following syntax:

deploy/deploy <module> <deployment plan> -u <user> -w <password> -s <server hostname> -p <port> -t <target1; target2> -i --secure

A module file can be one of the following:

- J2EE Enterprise Application Archive (EAR) file
- J2EE Web Application Archive (WAR) file
- $\bullet$ J2EE Enterprise JavaBean Archive (JAR) file
- J2EE Java Resource Archive (RAR) file

If the deployment plan for a WAR file is not in the WEB-INF directory, its location must be specified after the module in the command.

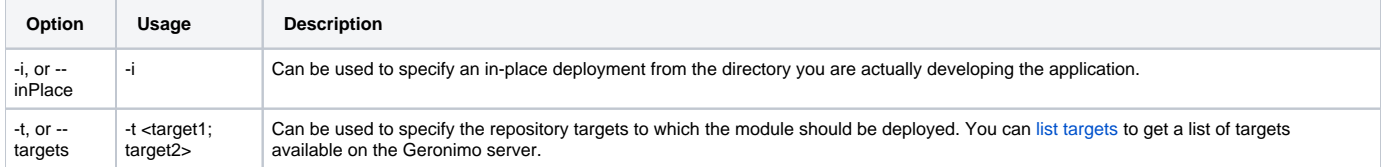

If the **-i** option is provided, the path to the application would need to be provided in place of the location of the module. See [general options](#page-1-2) for information about the other options of this command.

# <span id="page-4-2"></span>**Redeploying modules**

The deploy/redeploy command is used to deploy a newer version of a module onto a server where the older module is already deployed. It functions in a similar way to **deploy/deploy** but lacks an **in-place** deployment option. The **deploy/redeploy** command has the following syntax:

```
deploy/redeploy <module> <deployment plan> <module_id> -u <user> -w <password> -s <server hostname> -p <port> --
secure
```
If you do not specify the module\_id, the plan supplied (or plan inside the module) will be used to determine the actual configuration that you wish to redeploy. Redeploying a plan with an existing module ID allows you to modify the configuration of a running module without intermediate undeployment. See [general options](#page-1-2) for information about the options of this command.

# <span id="page-4-3"></span>**Undeploying modules**

The **deploy/undeploy** command is used to properly remove a module from a server. Once undeployed, the module cannot be started again, unless you use the deploy command again. The module id must be provided for the module you wish to undeploy.

```
deploy/undeploy -u <user> -w <password> -s <server hostname> -p <port> <module_id> --secure
```
See [general options](#page-1-2) for information about the options of this command.

#### <span id="page-5-0"></span>**Distributing modules**

The **deploy/distribute** command works exactly like **deploy/deploy** except the module is not started once it has been deployed into the server and is not marked to be started each time the server starts. The command can be issued in the same way, with the same options, as **deploy/deploy**. The **-t** option can be used to specify the repository targets to which the module should be distributed. You can [list targets](#page-5-5) to get a list of targets available on the Geronimo server. See [general options](#page-1-2) for information about other options of this command.

```
deploy/distribute <module> <deployment plan> -u <user> -w <password> -s <server hostname> -p <port> -i -t
<target1;target2> --secure
```
# <span id="page-5-1"></span>**Starting modules**

The **deploy/start** command starts a previously deployed module that is not running, and uses this syntax:

deploy/start -u <user> -w <password> -s <server hostname> -p <port> <module\_id> --secure

See [general options](#page-1-2) for information about the options of this command.

# <span id="page-5-3"></span>**Stopping modules**

The **deploy/stop** command stops a running module, and uses this syntax:

deploy/stop -u <user> -w <password> -s <server hostname> -p <port> <module\_id> --secure

The command can be issued with the same options, as **deploy/start**.

# <span id="page-5-2"></span>**Restarting modules**

The **deploy/restart** command ommand restart a module that is already running, or a previously stopped module.

deploy/restart -u <user> -w <password> -s <server hostname> -p <port> <module id> --secure

The command can be issued with the same options, as **deploy/start**.

#### <span id="page-5-4"></span>**Listing modules**

The **deploy/list-modules** command lists available modules on an active server, and uses this syntax:

deploy/list-modules -u <user> -w <password> -s <server hostname> -p <port> filterOptions --secure

where

\${renderedContent} \${renderedContent}

By default, all started or stopped modules are displayed. Any started modules are shown with a "+" sign next to them. All Webtier modules that have a externally accessible URL associated with them will also have this URL shown next to the module. Running modules are represented by their module IDs in Geronimo. See [general options](#page-1-2) for information about other options of this command.

# <span id="page-5-5"></span>**Listing targets**

The **deploy/list-targets** command lists available targets on an active server, and uses this syntax:

deploy/list-targets -u <user> -w <password> -s <server hostname> -p <port> --secure

See [general options](#page-1-2) for information about the options of this command.

# **Listing plug-ins**

The **deploy/list-plugins** command lists available configurations on an active server, and uses this syntax:

```
deploy/list-plugins -u <user> -w <password> -s <server hostname> -p <port> -r <repository> -rr -rl --secure
```
The options are explainied in the following table:

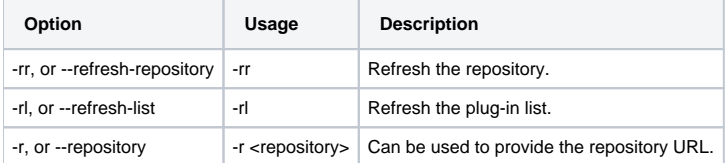

This command lists server plugins suitable for installation on your configured server, and will allow you to select them to be downloaded and installed. See [general options](#page-1-2) for information about other options of this command.

# <span id="page-6-0"></span>**Installing libraries**

The **deploy/install-library** command can be used to install a library, and uses this syntax:

```
deploy/install-library <libraryFile> -g <groupId> -u <user> -w <password> -s <server hostname> -p <port> --
secure
```
where libraryFile specifies the library file, usually a JAR. If the file name is not in a Maven recognizable format, you have to rename it following this format:

```
<artifactId>-<version>.<type>
```
The options are explainied in the following table:

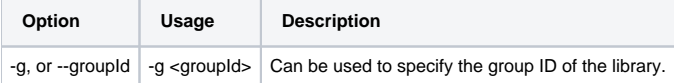

See [general options](#page-1-2) for information about other options of this command.

If successfully installed, the library will be found in <geronimo\_home>/repository, where <geronimo\_home> is the server's installation directory.

# <span id="page-6-1"></span>**Installing a plug-in**

The **deploy/install-plugin** command can be used to install a plug-in (must be a CAR file) on the active server, and uses this syntax:

deploy/install-plugin <plugin> -u <user> -w <password> -s <server hostname> -p <port> --secure

where plugin specifies the plug-in to be installed. See [general options](#page-1-2) for information about the options of this command.

### <span id="page-6-2"></span>**Assembling**

The **deploy/assemble** command can be used to extract a customer Geronimo server from the current one.

```
deploy/assemble -a <artifact> -f <format> -g <groupId> -l -p <port> -s <server hostname> -t <path> -u <user> -w
<password>
-s <server hostname> -p <port> --secure
```
The options are explained in the following table:

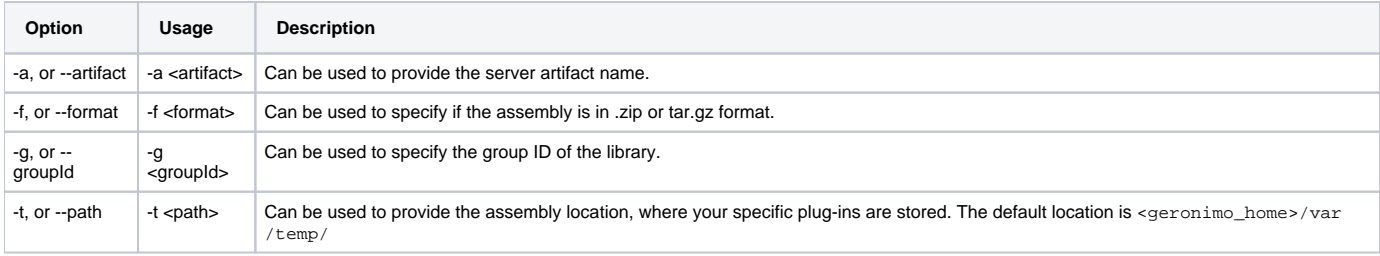

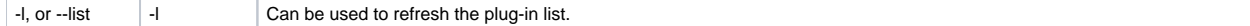

See [general options](#page-1-2) for information about other options of this command.

Your successfully assembled server will be found in <geronimo\_home>/var/temp, where <geronimo\_home> is the server's installation directory.

#### <span id="page-7-0"></span>**Creating a new instance**

The **deploy/new-instance** command can be used to creating a new server instance from the current one, and uses this syntax:

deploy/new-instance <SERVER\_NAME> -u <user> -w <password> -s <server hostname> -p <port> --secure

where SERVER\_NAME is the name of the new instance. Look into [Running Multiple Geronimo Instances](https://cwiki.apache.org/confluence/display/GMOxDOC22/Running+Multiple+Geronimo+Instances) for more information about how to initiate the new instance.

# <span id="page-7-1"></span>**Connecting to a remote Gshell**

This **remote/rsh** can be used to execute gshell commands on a remote Gshell server.

remote/rsh tcp://<REMOTEIP>:<PORT> <GShellCommand>

Where REMOTEIP is the IP address on which the remote GShell server is running, PORT is the listening port on the remote Gshell server and GShellCom mand is the command which can be executed in any GShell environment.

#### **Starting a remote GShell**

The **remote/rsh-server** command can be used to start a remote GShell session for listening on a port to accept requests from foreign address.

```
remote/rsh-server tcp://<LOCALIP>:<PORT>
```
where LOCALIP is the IP address of the GShell server, PORT is the listening port that you can specify any unoccupied port number.

#### <span id="page-7-2"></span>**Monitoring cluster heartbeat**

The **cluster/heartbeat** command can be used to monitor cluster heartbeat when you enabled [plugin based Farming](https://cwiki.apache.org/confluence/display/GMOxDOC22/Plugin+based+Farming).

```
cluster/heartbeat -f <Regex>
```
where Regex is the regular expression to filter heartbeat data displayed. You can use **--filter** other than **-f** option.

# <span id="page-7-3"></span>**Administering cluster**

The **cluster/deploy** command can be used to deploy/undeploy a plugin or a list of plugins on a specified cluster. This command is only workable when you enabled [Plugin based Farming](https://cwiki.apache.org/confluence/display/GMOxDOC22/Plugin+based+Farming) and performed the command on a controller node.

cluster/deploy ACTION -c <clustername> -l <pluginlistname> -a <pluginartifactID>

The options are explained in the following table:

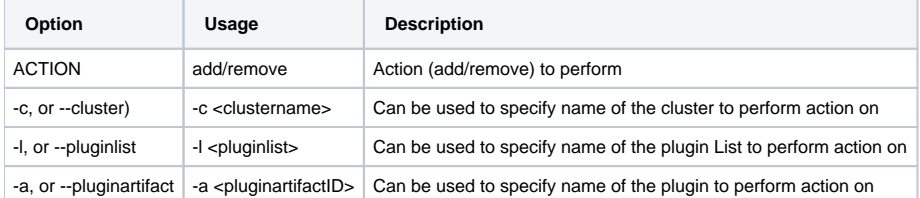

See [general options](#page-1-2) for information about other options of this command.

### <span id="page-7-4"></span>**Generating WSDL file from class**

The **jaxws/java2ws** command can be used to generate a WSDL file, wrapper bean, server side code and client side code from a Web service endpoint's implementation (SEI) class and associated types classes. It uses this syntax:

jaxws/java2ws -databinding <jaxb or aegis> -frontend <jaxws or simple> -wsdl -wrapperbean -client -server -ant wrapperbean -o <output-file> -d <resource-directory> -s <source-directory> -classdir <compile-classes-directoty> -cp <classpath> -soap12 -t <target-namespace> -beans <pathname of the bean definition file> -servicename <service-name> -portname <portname> -address <address> -createxsdimports -h -v -verbose -quiet <classname>

These options are described in the following table:

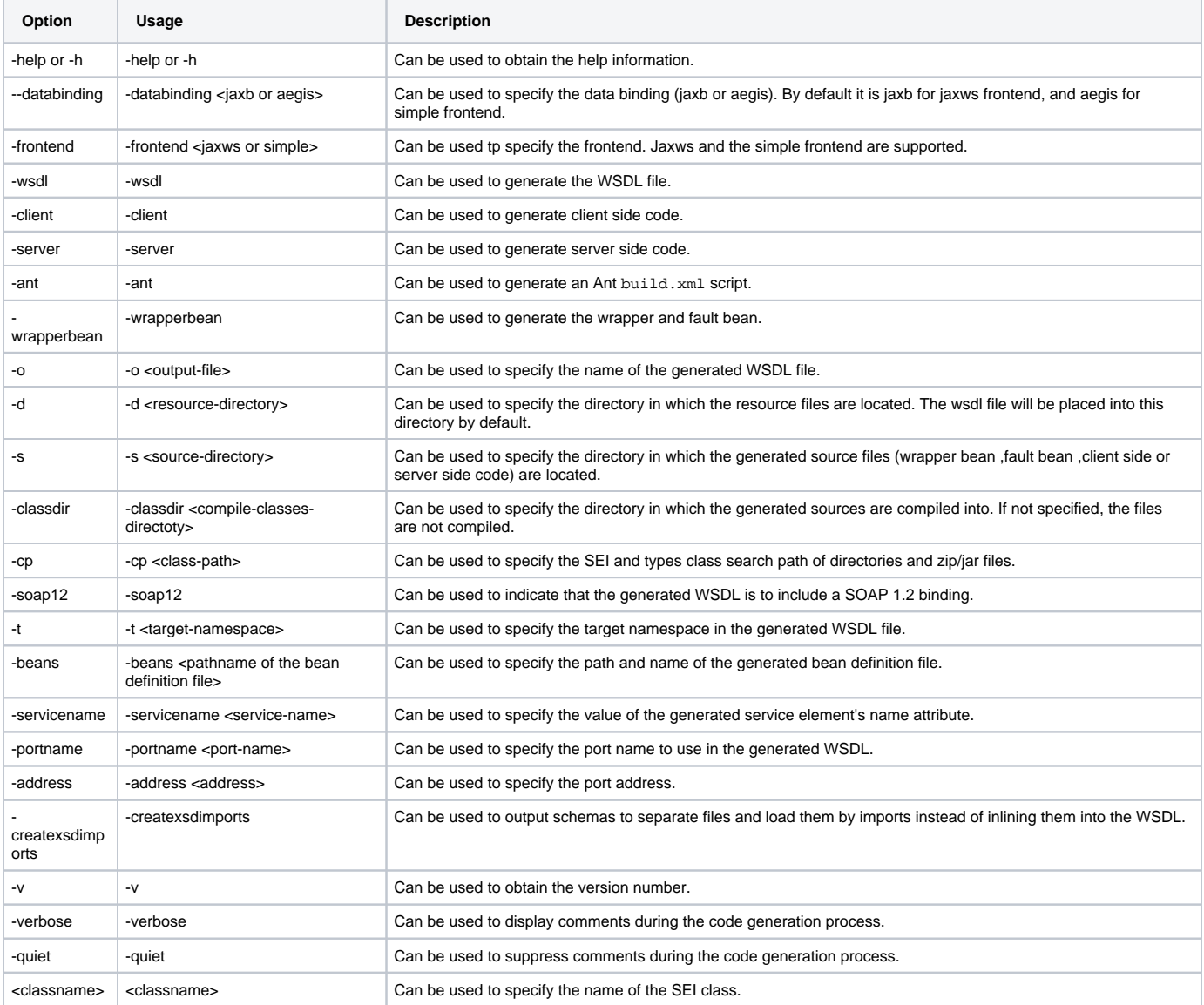

# <span id="page-8-0"></span>**Generating JAX-WS artifacts from class**

The **jaxws/wsgen** command can be used to generate necessary portable artifacts for JAX-WS applications from Java classes. Unlike **jaxws/java2ws**, this command generates a WSDL file only when requested. It uses this syntax:

jaxws/wsgen -classpath <path> -cp <path> -d <directory> -extension -help -keep -r <directory> -verbose -version -wsdl[:protocol]

-servicename <name> -portname <name>

These options are described in the following table:

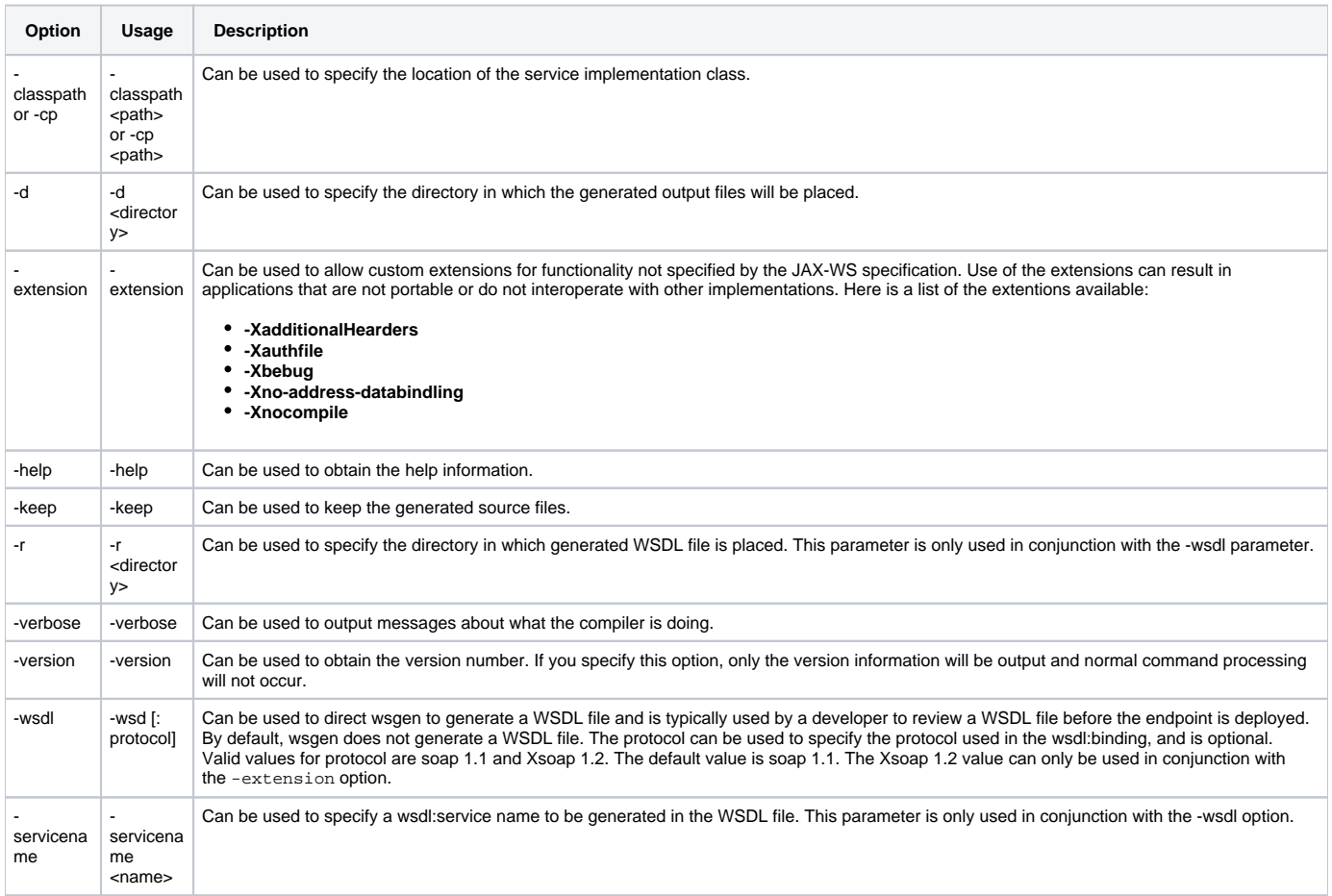

# <span id="page-9-0"></span>**Generating Java classes from WSDL**

The **jaxws/wsdl2java** command can be used to create Java SEI classes from WSDL, and uses this syntax:

```
jaxws/wsdl2java -fe <front-end-name>* -db <data-binding-name>* -wv <wsdl-version> -p <[wsdl-namespace = ]
package-name>* -sn 
<service-name> -b <br/> <br/>>bindling-file-name> -catalog <catalog-file-name> -d <br/><br/>cutput-directory> -compile -classdir
<compile-classes-directory> -impl -server -client 
-all -autoNameResolution -defaultValues<=class-name-for-DefaultValueProvider> -ant -nexclude <schema-namespace 
[=java=package-
name]>* -exsh <<true,false>> -dns <<true,false>> -dex <<true,false>> -validate -keep -wsdllocation
<wsdlLocation> -xjc 
<xjc-arguments> -noAddressBinding -h -v -verbose -quiet <wsdlurl>
```
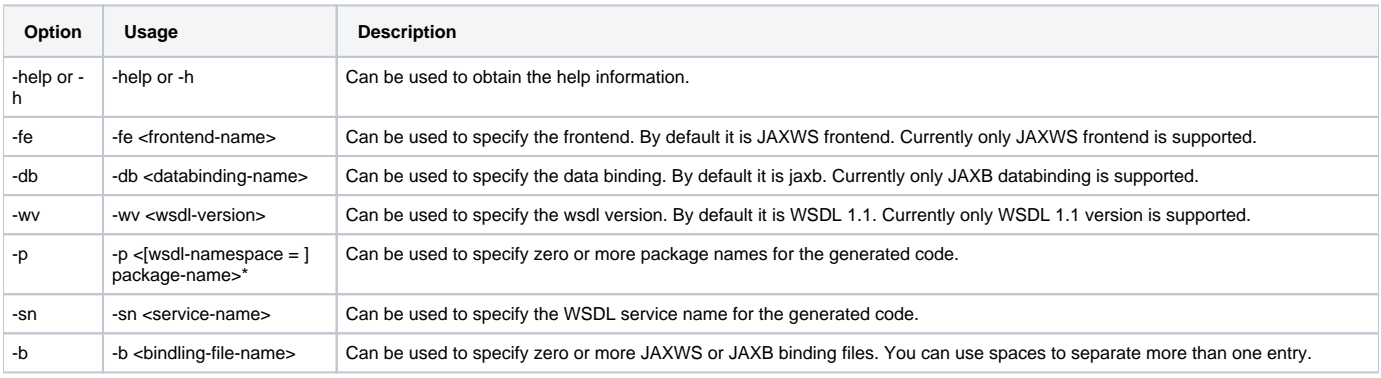

These options are described in the following table:

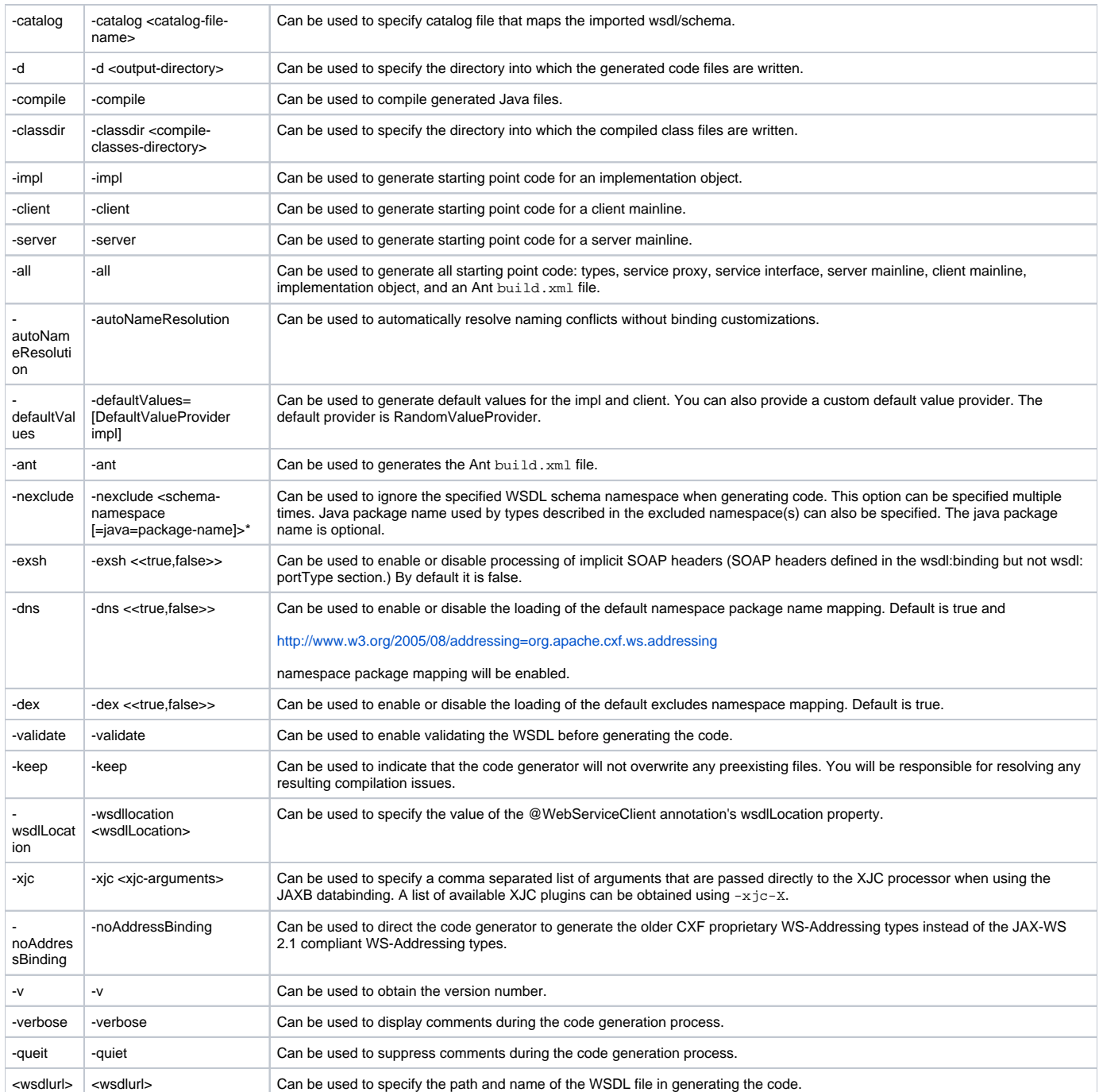

# <span id="page-10-0"></span>**Generating JAX-WS artifacts from WSDL**

The **jaxws/wsimport** command can be used to generates the required portable artifacts for JAX-WS Web service applications from an existing WSDL file. It uses this syntax:

```
jaxws/wsimport -b <path> -B <jaxbOption> -catalog <file> -d <directory> -extension -help -httpproxy:<host>:
<port> -keep -p <pkg>
-quiet -s <directory> -target <version> -verbose -version -wsdllocation <location>
```
These options are described in the following table:

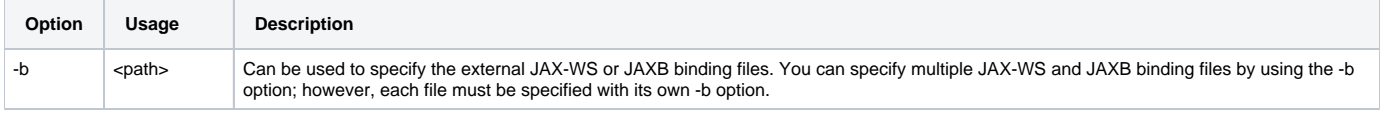

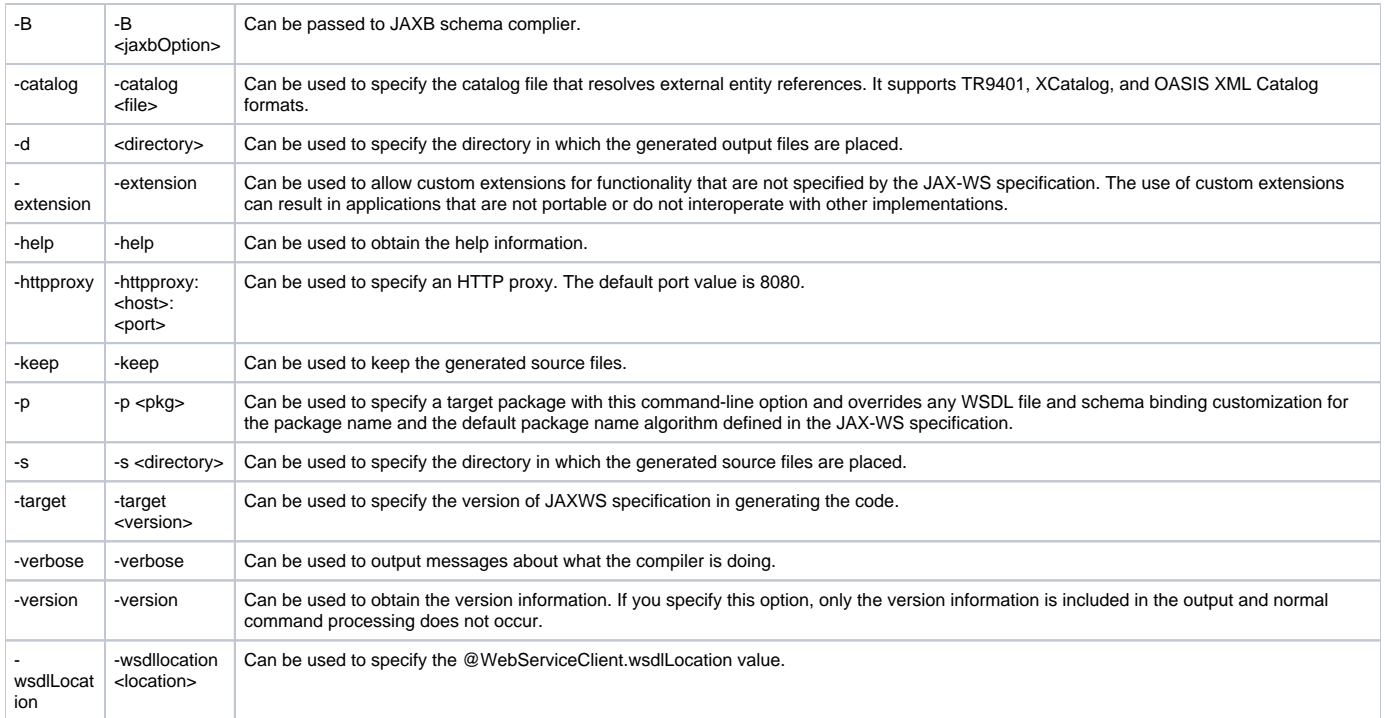